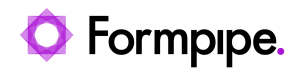

[Knowledgebase](https://support.formpipe.com/kb) > [Lasernet FO Connector](https://support.formpipe.com/kb/lasernet-fo-connector) > [Lasernet FO Connector FAQs](https://support.formpipe.com/kb/lasernet-fo-connector-faqs) > [How do I Create](https://support.formpipe.com/kb/articles/how-to-create-periods-using-the-group-by-function) [Periods Using the 'Group by' Function?](https://support.formpipe.com/kb/articles/how-to-create-periods-using-the-group-by-function)

How do I Create Periods Using the 'Group by' Function? - 2023-11-30 - [Comments \(0\)](#page--1-0) - [Lasernet FO Connector FAQs](https://support.formpipe.com/kb/lasernet-fo-connector-faqs)

## Lasernet for Dynamics 365

Users may wish a report to display different time periods. This article will explain how to use the **Group by** and **Sum** functions to create a report with different time periods. The customer period report may look as follows:

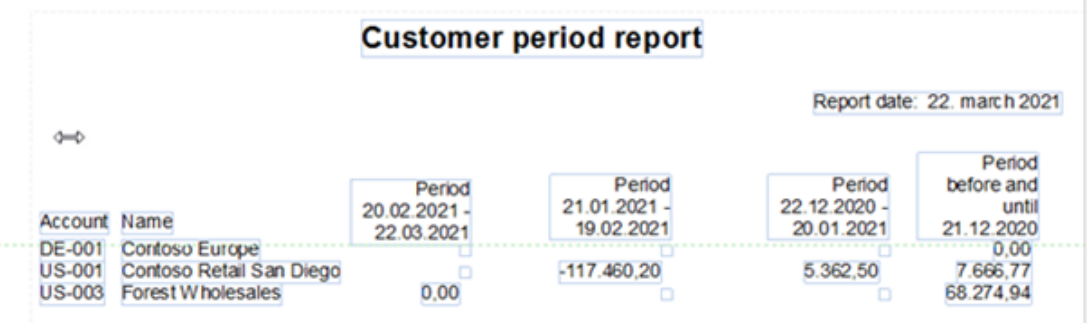

Follow these steps:

1. Create a new query report, then click **Setup** > **Query wizard**.

 $\pmb{\times}$ 

2. Navigate to **Tables**, then add the **CustTable** table and four new queries using the **+** sign.

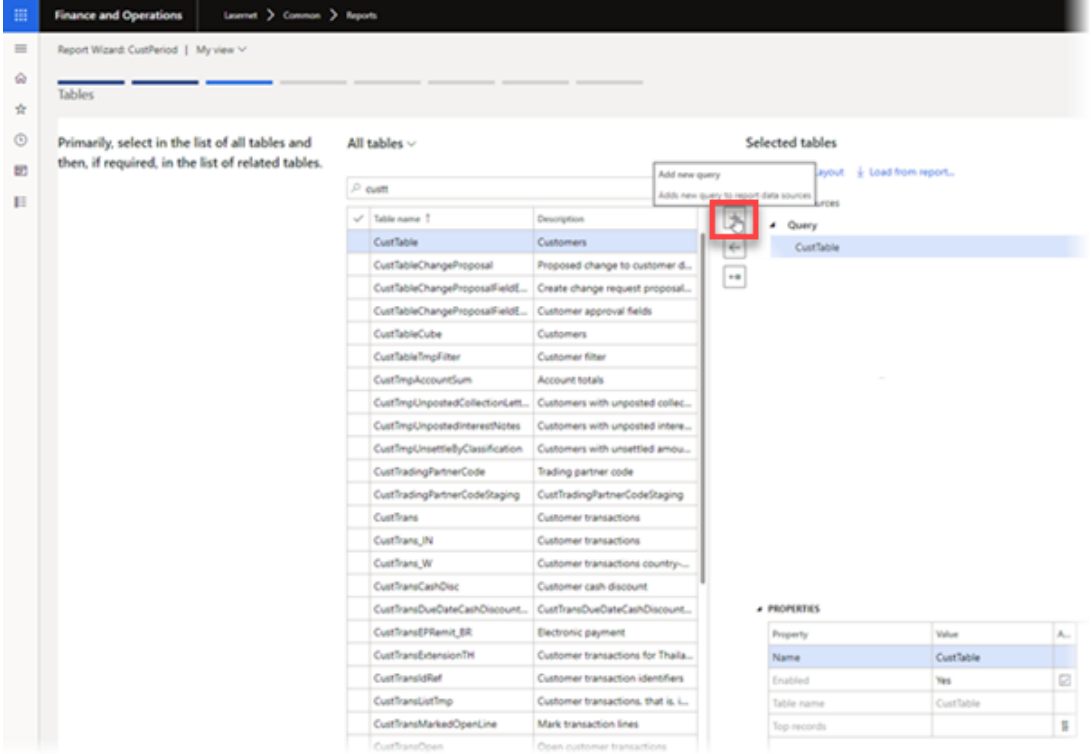

3. Give the new query a name and set **Group by=Yes** for all four new queries.

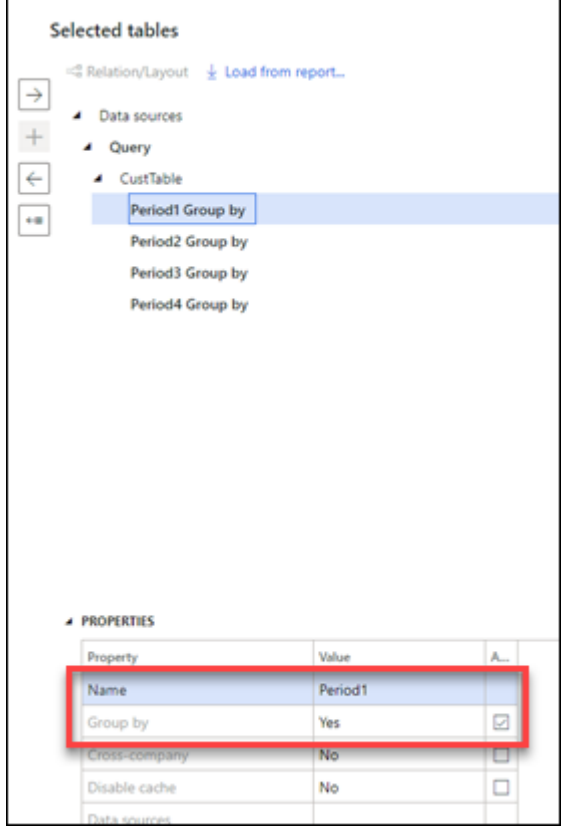

4. Add **CustTrans** to the new queries.

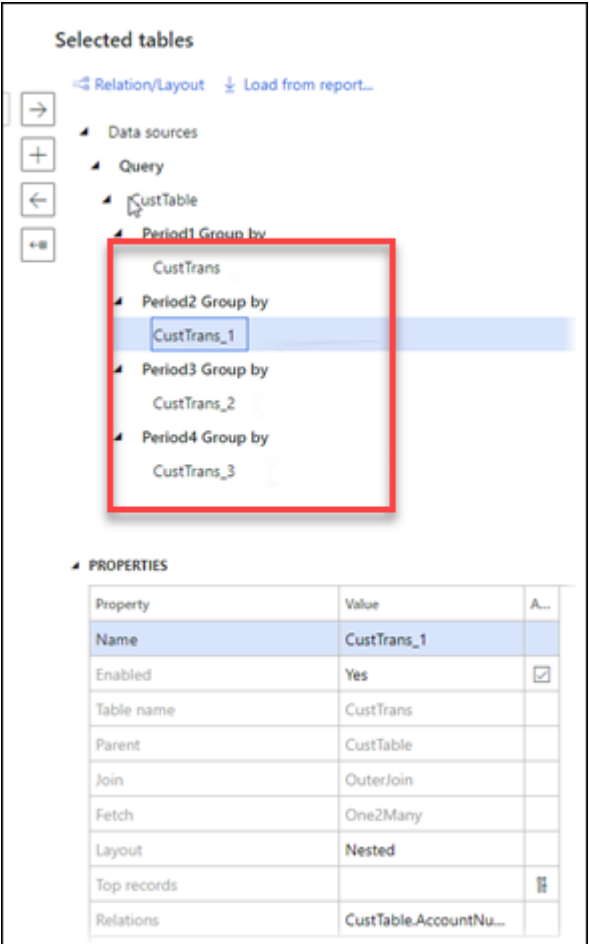

5. Under the tab for Selected fields, remove the **Recid (Group by)** fields from the CustTrans tables to avoid getting the data group by every transaction/record.

6. Add **AccountNum** and **AmountMST** to all CustTrans tables.

Set it up as follows:

## **AccountNum:** Group by

This will group the CustTable records by AccountNum.

## **AmountMST:** Sum

This will calculate the sum of field AmountMST for all records with the same AccountNum.

## Selected fields

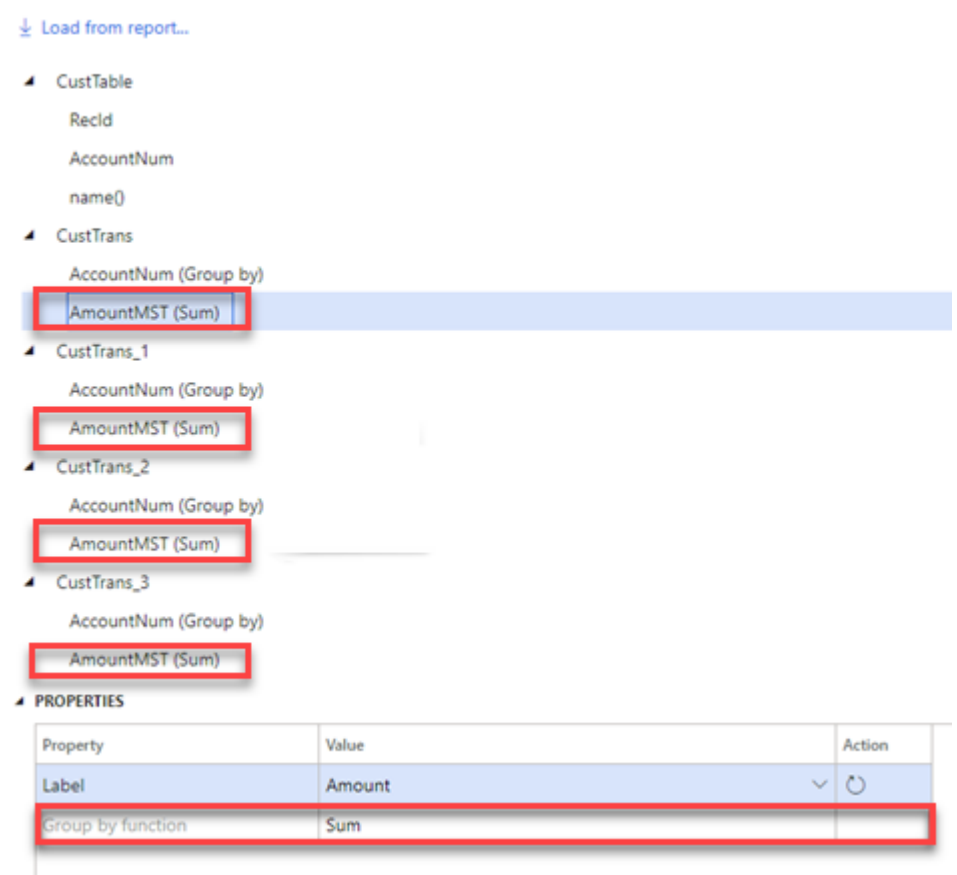

7. Navigate to the Default ranges page and add the field **TransDate** to all CustTrans tables.

8. Define the different time periods by clicking the **Expression Editor** button to change the value in the properties for each field to the following:

**CustTrans:** ( today ( ) - 30 ) + ".." + today ( **)**

**CustTrans\_1:** ( today ( ) - 60 ) + ".." + today ( ) - **31**

**CustTrans\_2:** ( today ( ) - 90 ) + ".." + today ( ) - **61**

**CustTrans\_3:** ".." + today ( ) - **91**

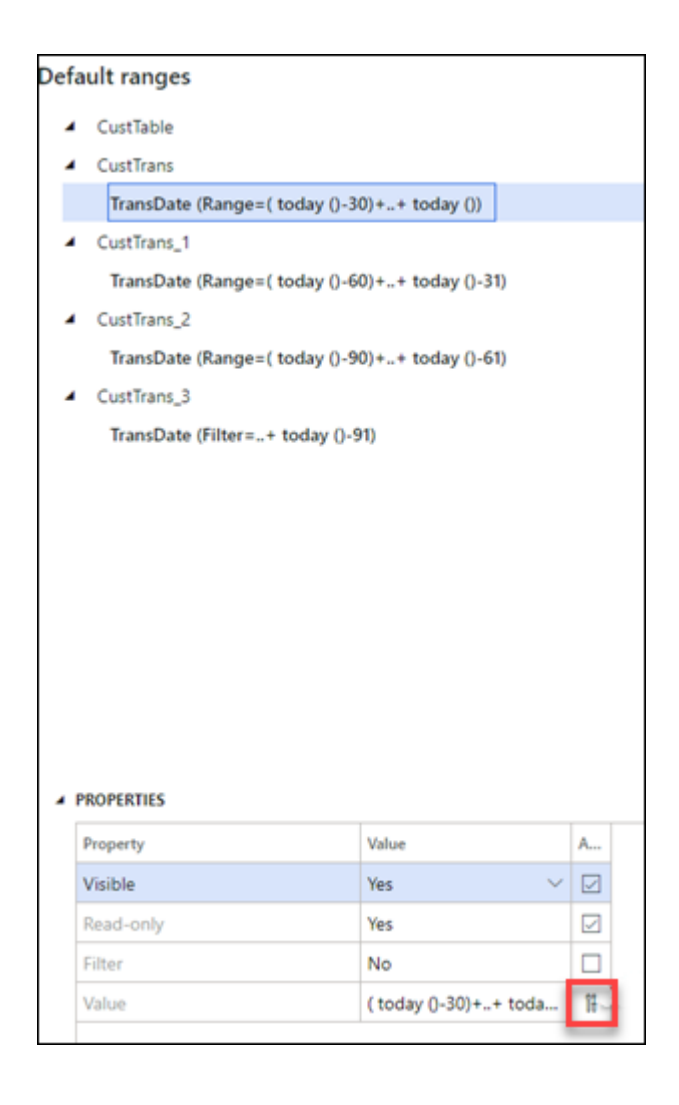

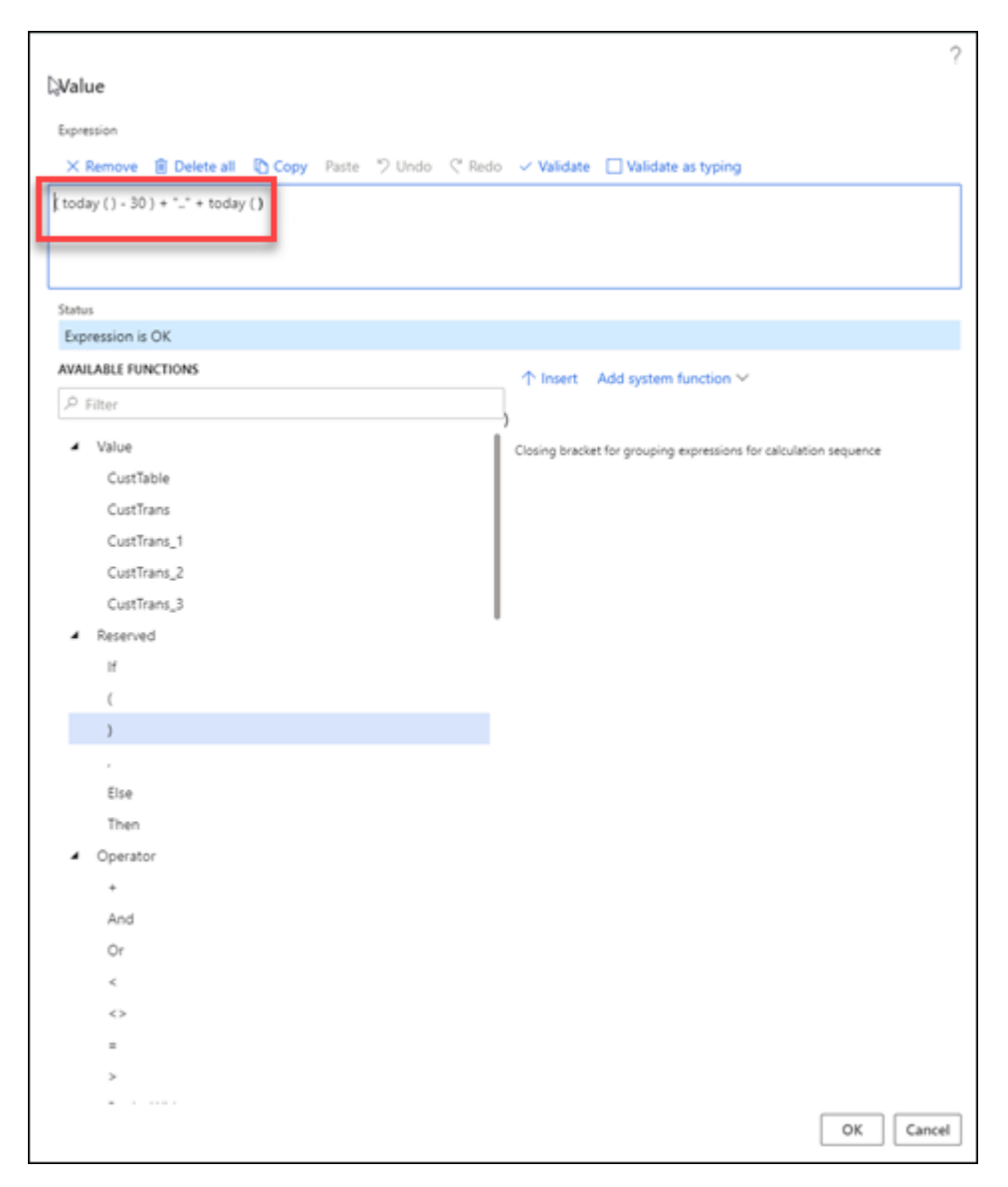

For more information on this topic, read our **Lasernet FO Connector User Guide**.